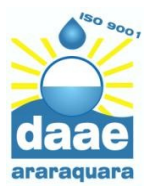

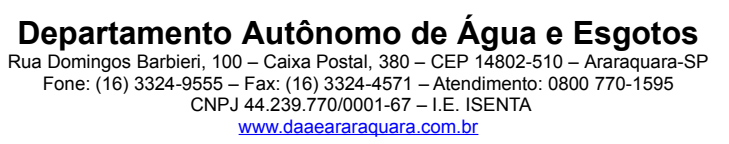

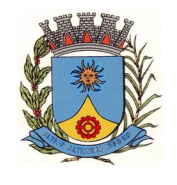

# **CADASTRO DE TRANSPORTADORES DE RESÍDUOS**

Os transportadores de resíduos da construção civil e volumosos deverão realizar cadastro junto ao DAAE ARARAQUARA-SP para operação de suas atividades, conforme Lei Municipal 6.352/2005.

Este cadastro é necessário também para os **transportadores de resíduos que fazem uso dos PEVs**  (bolsões de entulho), da **ETRCC** (Estação de Tratamento de Resíduos da Construção Civil) e de outros locais de destinação de resíduos no município de Araraquara.

Para isso, é necessário acessar o site **daaeararaquara.ercc.com.br**, pelo computador ou pelo celular, e seguir os passos abaixo:

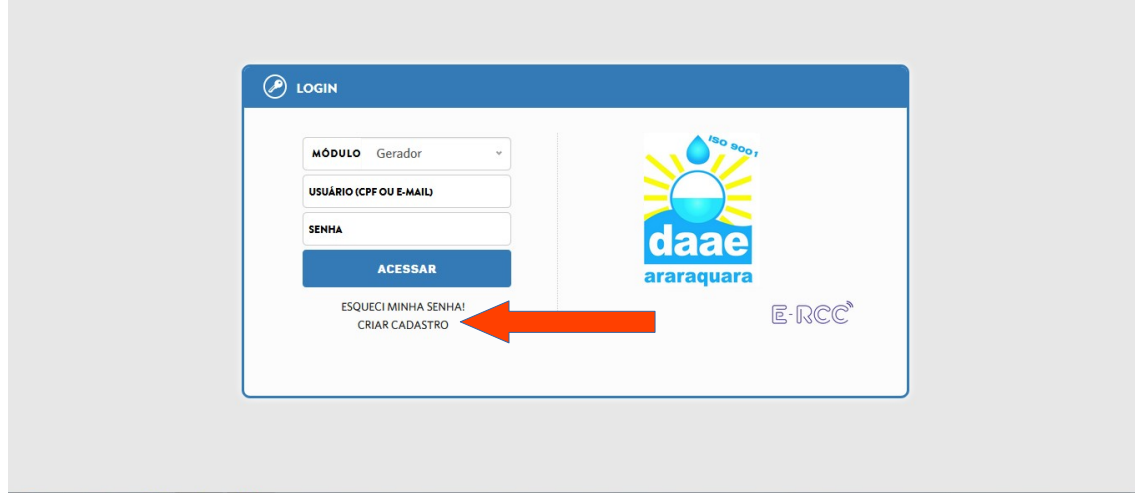

1. Clique em Criar Cadastro

2. Preencha os dados e marque a opção Sou Carreteiro (Pequeno Transportador) se você utilizará os PEVs (bolsões) **ou** Sou Caçambeiro (Grande Transportador) se você possui caminhões e/ou caçambas. Depois, clique em **Confirmar**

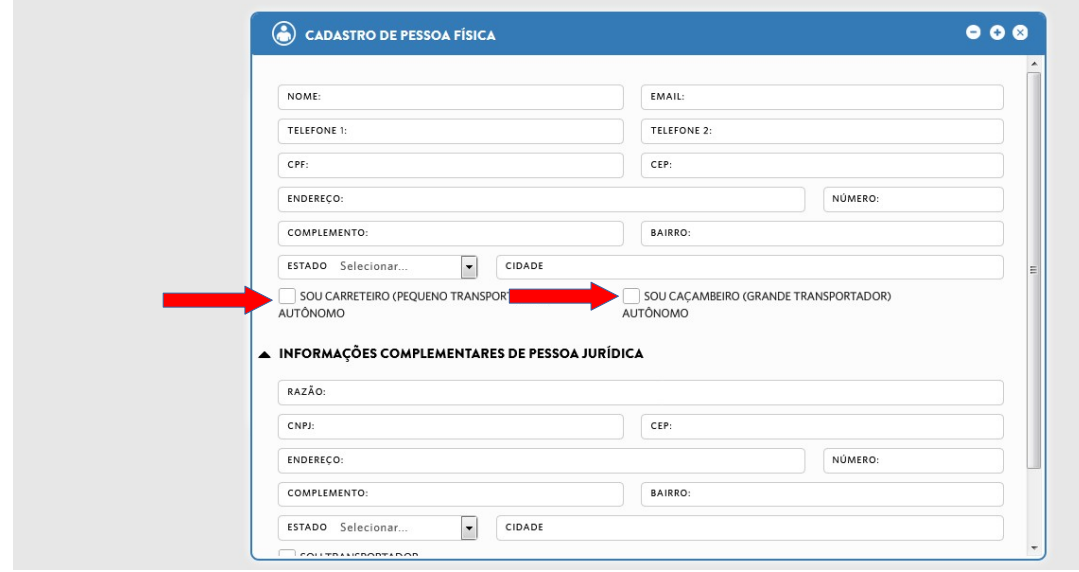

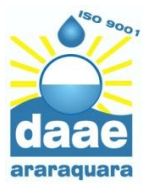

**Departamento Autônomo de Água e Esgotos** Rua Domingos Barbieri, 100 – Caixa Postal, 380 – CEP 14802-510 – Araraquara-SP Fone: (16) 3324-9555 – Fax: (16) 3324-4571 – Atendimento: 0800 770-1595 CNPJ 44.239.770/0001-67 – I.E. ISENTA

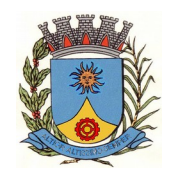

# [www.daaeararaquara.com.br](http://www.daaeararaquara.com.br/) **GERÊNCIA DE RESÍDUOS ESPECIAIS E VOLUMOSOS**

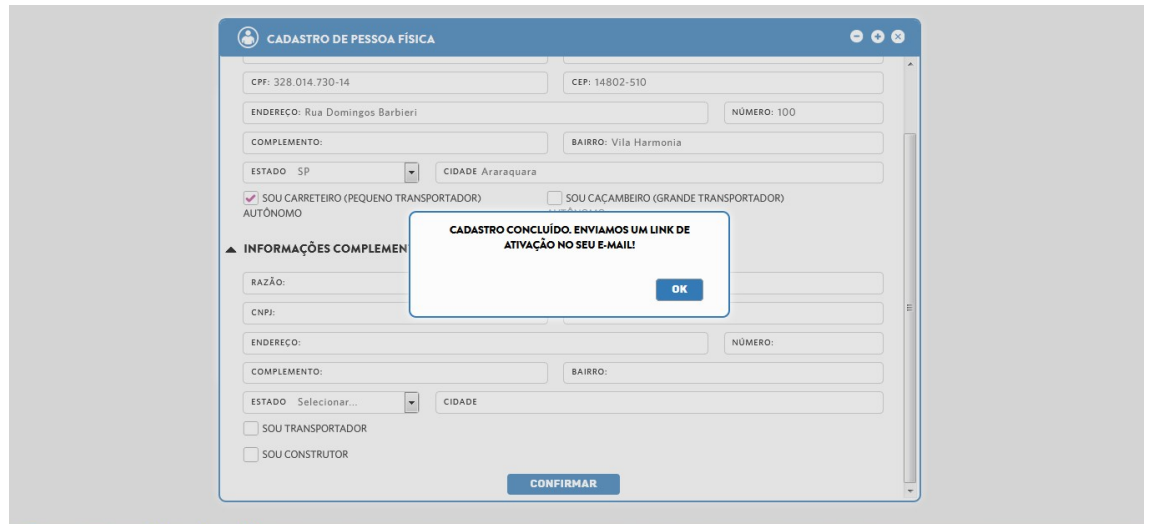

3. Abra o seu **e-mail** e você verá uma mensagem de confirmação. Clique nessa mensagem

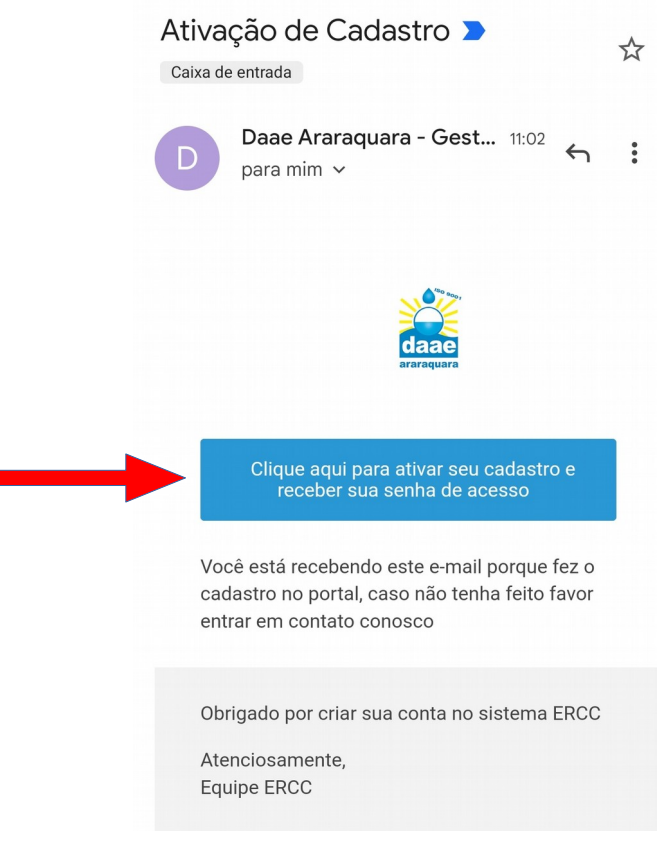

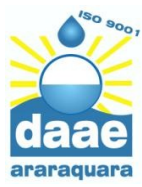

**Departamento Autônomo de Água e Esgotos** Rua Domingos Barbieri, 100 – Caixa Postal, 380 – CEP 14802-510 – Araraquara-SP

Fone: (16) 3324-9555 – Fax: (16) 3324-4571 – Atendimento: 0800 770-1595 CNPJ 44.239.770/0001-67 – I.E. ISENTA [www.daaeararaquara.com.br](http://www.daaeararaquara.com.br/)

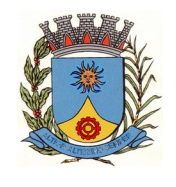

**GERÊNCIA DE RESÍDUOS ESPECIAIS E VOLUMOSOS**

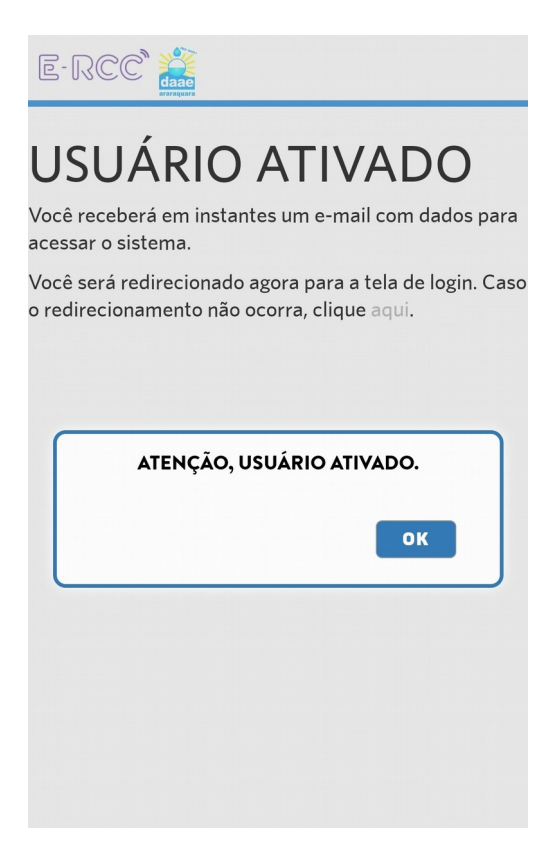

4. Volte no seu **e-mail** e você verá que recebeu uma mensagem com uma **senha**, a qual deverá ser utilizada para acessar o sistema

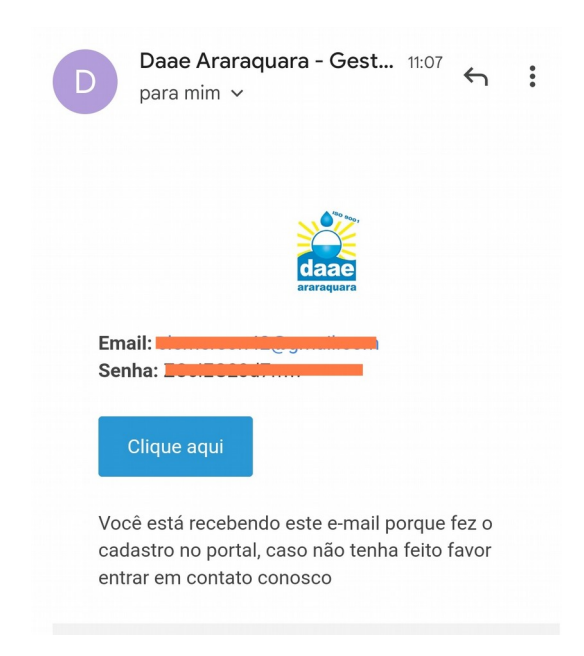

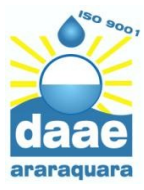

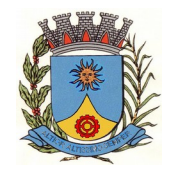

5. Abra novamente o site **daaeararaquara.ercc.com.br** e faça o acesso com seu e-mail e a senha informada. Lembre-se de colocar no módulo **Transportador**

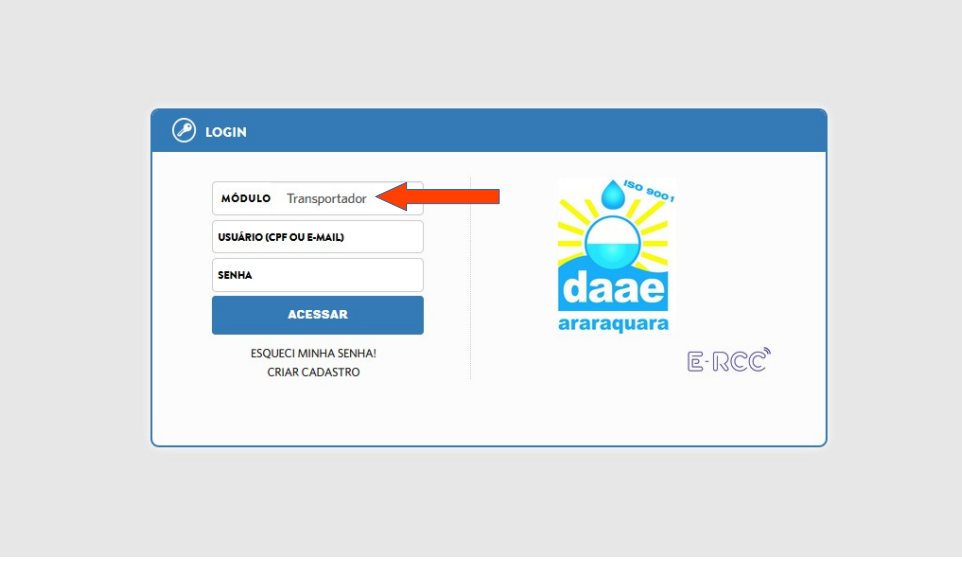

6. Clique **nas Três Barras** e depois em **Alterar Senha** para colocar uma senha mais fácil (pode ser senha com 4 dígitos)

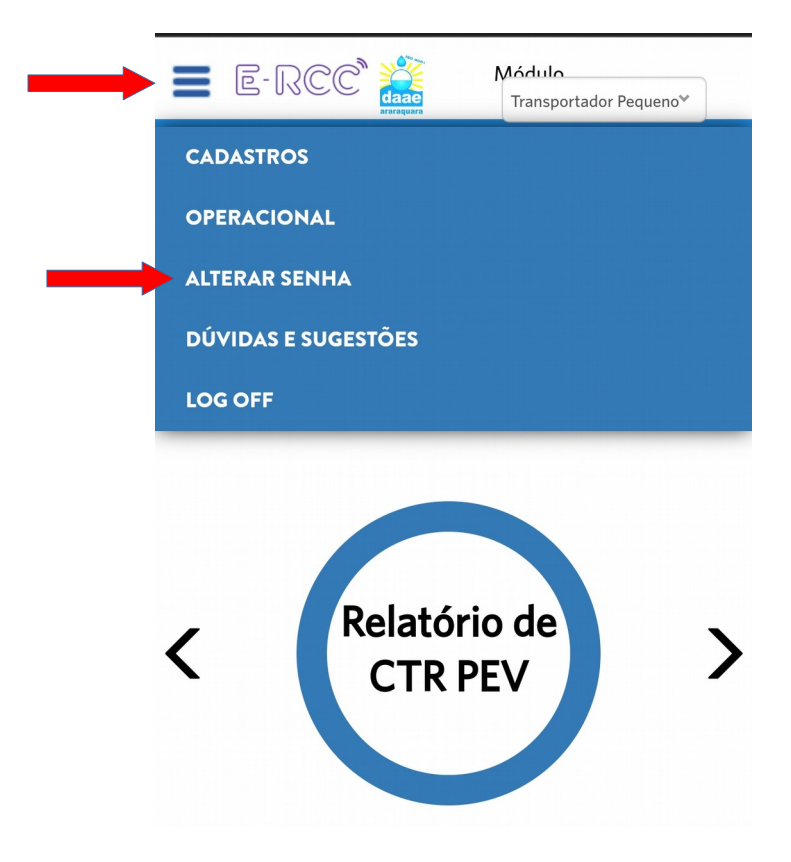

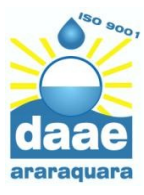

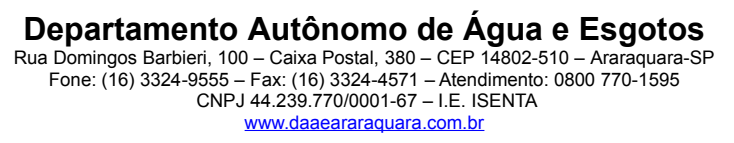

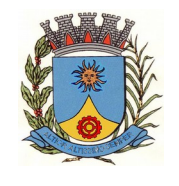

6. Quando o sistema abrir, você deverá cadastrar seus veículos. Para isso clique nas **Três Barras** na parte superior da tela, depois clique em **Cadastro** e depois em **Veículos**

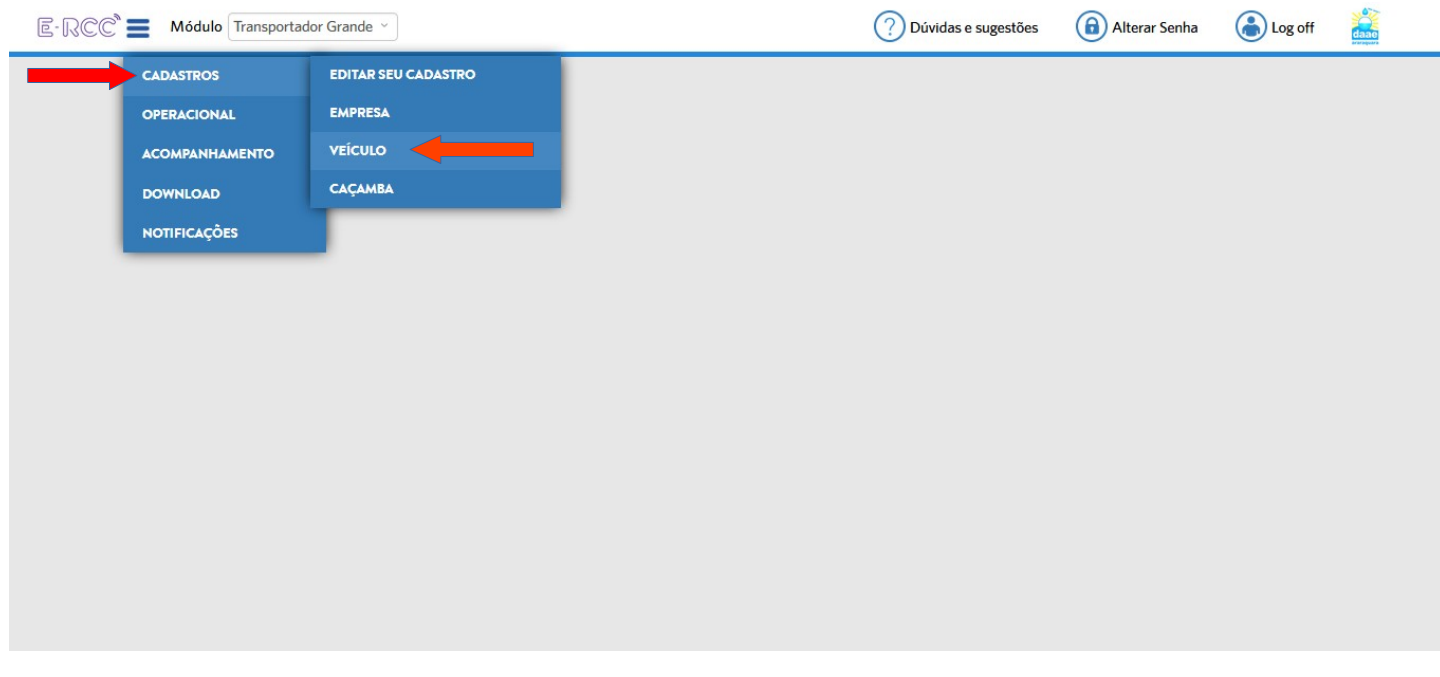

7. Digite os dados de seu veículo, como **Placa**, **Modelo**, **Marca**, **Cor**. Inclua também uma foto do documento do veículo clicando em **Buscar arquivo**

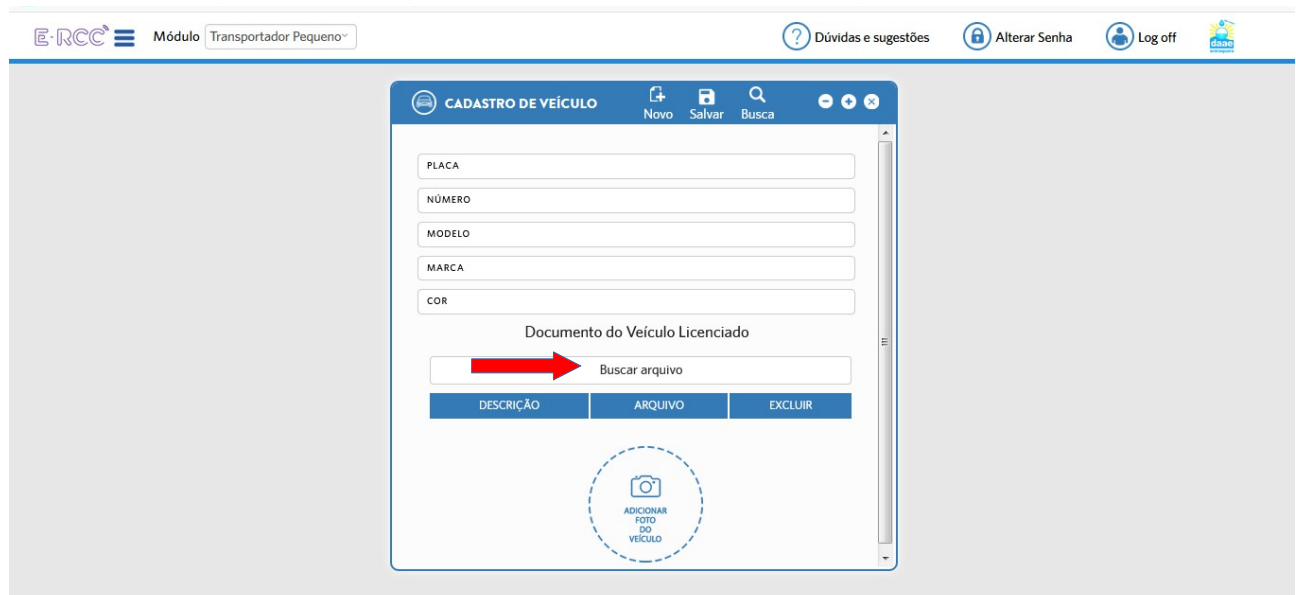

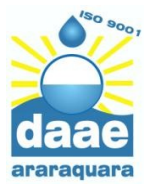

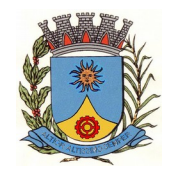

# 8. Depois clique no ícone de **Disquete** para salvar

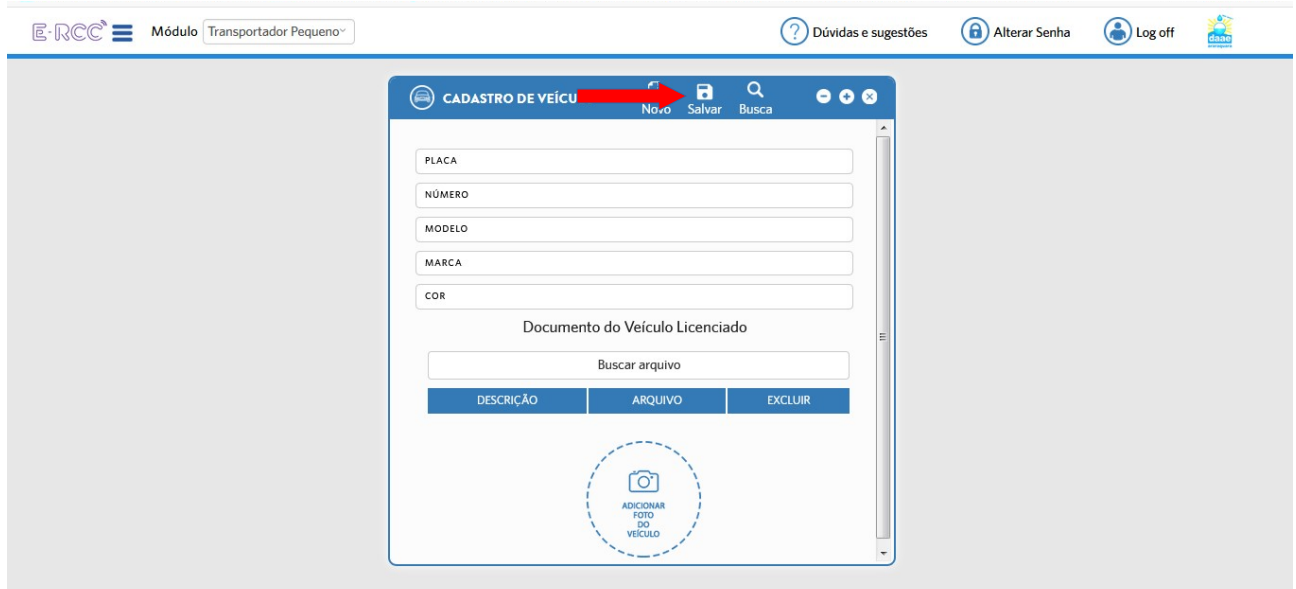

9. Se você for um **Grande Transportador** e possuir caminhões, você deverá informar se o seu transporte é realizado com caminhão **Poliguindaste** (para uso de caçambas estacionárias) ou caminhão **Basculante**

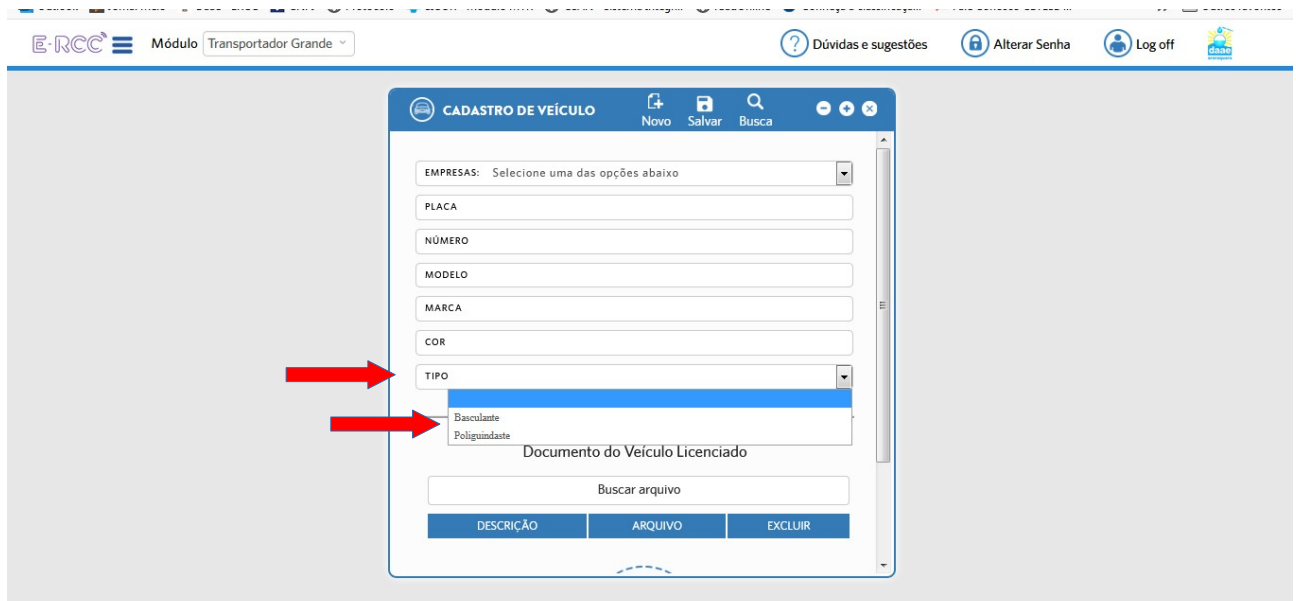

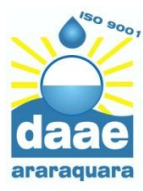

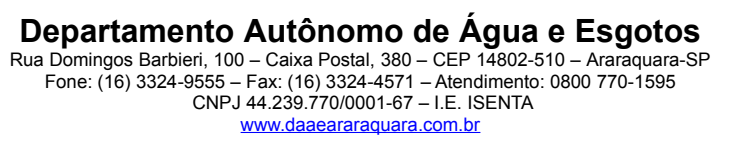

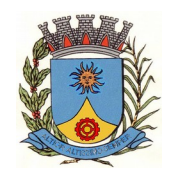

10. Após salvar, você deverá aguardar que o DAAE realize a ativação de seu cadastro e de seus veículos para poder emitir CTRs (Controle de Transporte de Resíduos) e descartar seus resíduos regularmente.

> **Em caso de dúvidas, entre em contato pelo telefone 3324-9945**

# **ATENÇÃO!**

**Caso você nunca tenha tido o Cadastro junto ao DAAE** ou tenha que atualizar seus dados cadastrais, você deverá tirar foto de seus documentos e inseri-los no sistema, conforme os passos abaixo:

1. Clique nas **Três Barras** na parte superior da tela e depois em **Cadastro** e **Editar Cadastro**

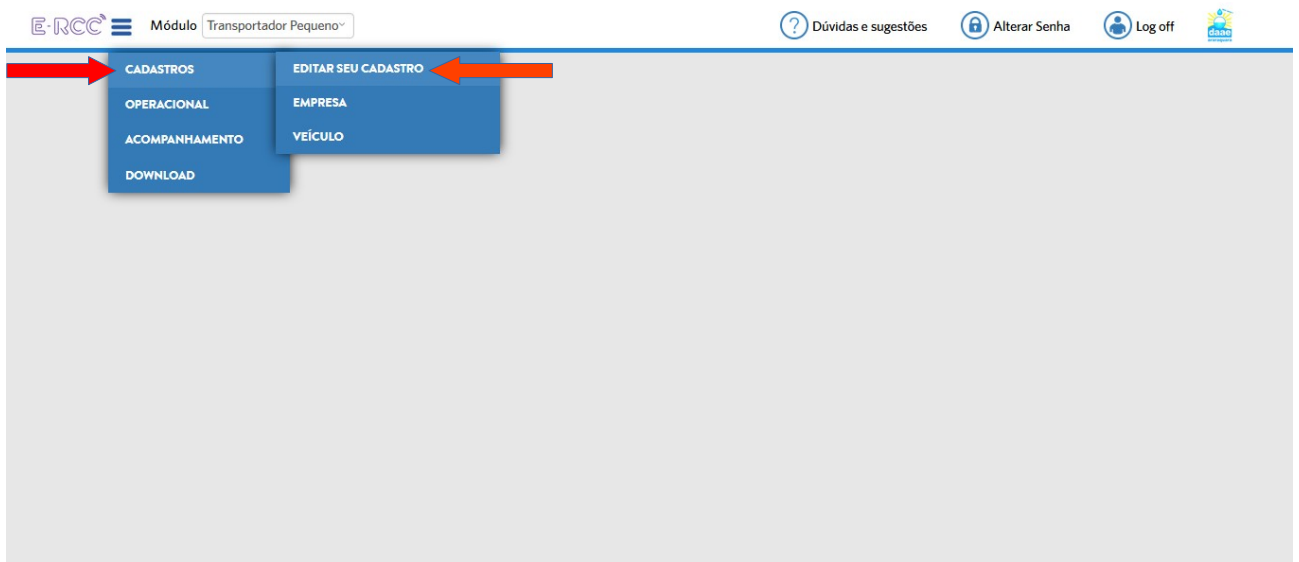

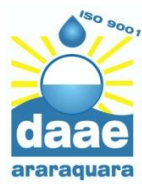

**Departamento Autônomo de Água e Esgotos** Rua Domingos Barbieri, 100 – Caixa Postal, 380 – CEP 14802-510 – Araraquara-SP Fone: (16) 3324-9555 – Fax: (16) 3324-4571 – Atendimento: 0800 770-1595 CNPJ 44.239.770/0001-67 – I.E. ISENTA [www.daaeararaquara.com.br](http://www.daaeararaquara.com.br/)

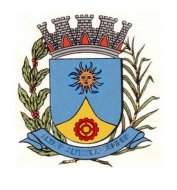

#### **GERÊNCIA DE RESÍDUOS ESPECIAIS E VOLUMOSOS**

2. Surgirá uma nova tela na qual você poderá atualizar seus dados. Arraste a barra lateral para baixo para ver o local onde deverá inserir os documentos.

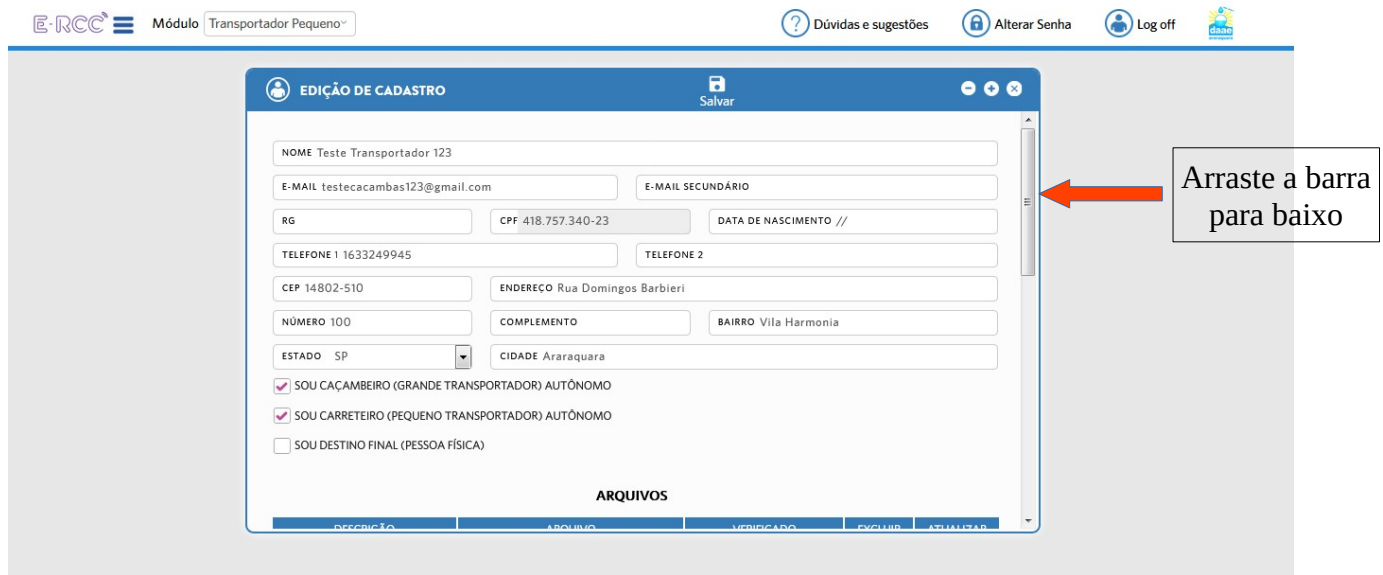

3. Verifique os documentos necessários e clique em **Buscar Arquivo** para inserir a foto de cada um deles

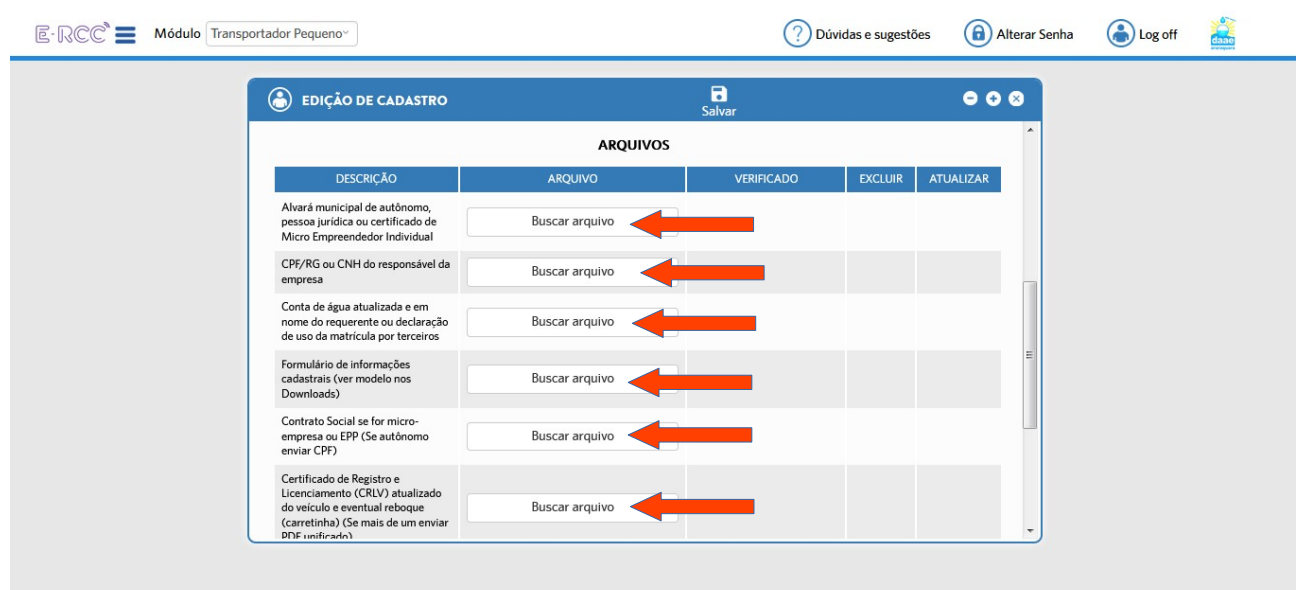

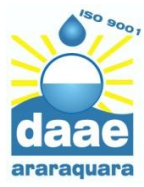

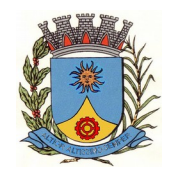

#### 4. Depois clique no ícone de **Disquete** para salvar

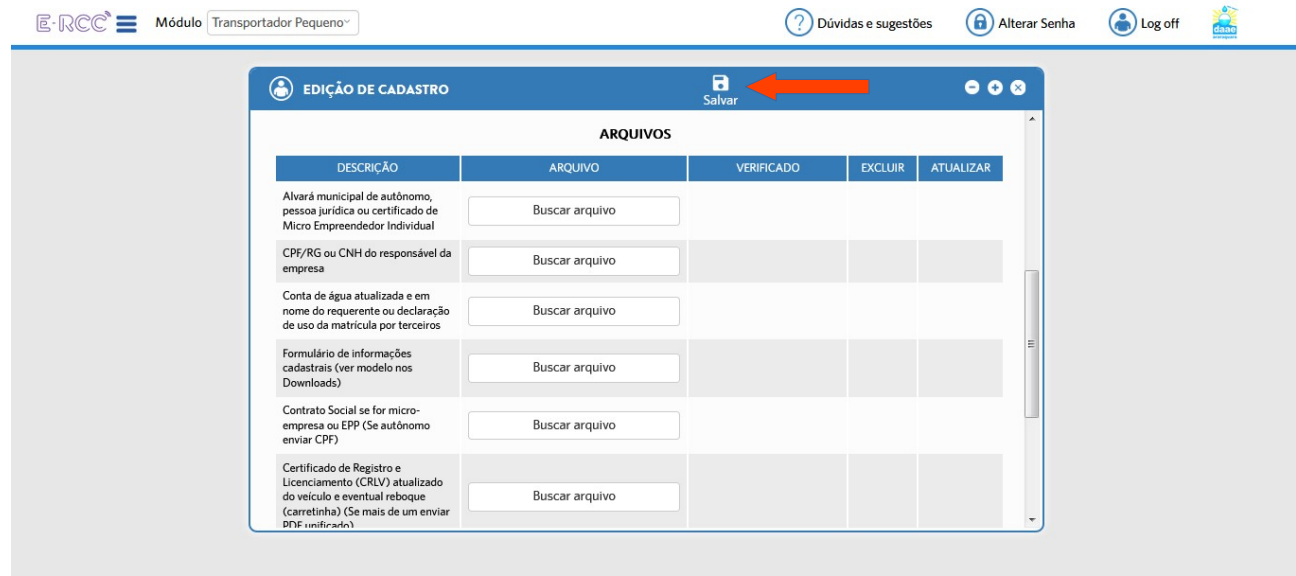

Lembrando que, após salvar, você deverá **aguardar que o DAAE realize a ativação de seu cadastro** e de seus veículos para poder emitir CTRs (Controle de Transporte de Resíduos) e descartar seus resíduos regularmente.

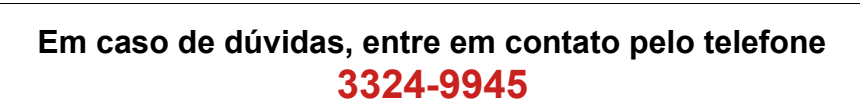